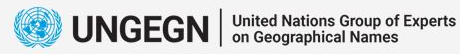

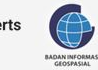

International Training on Toponymy

Bali, 19 - 23 June 2023

# *Data Processing Tools Installation*

*Septin Mulatsih Rezki Hanif Arafah Mustofa Kiki Nur Putra*

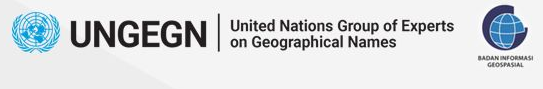

### **Preparation**

Database Management **Data Processing Cazetteer Creation** 

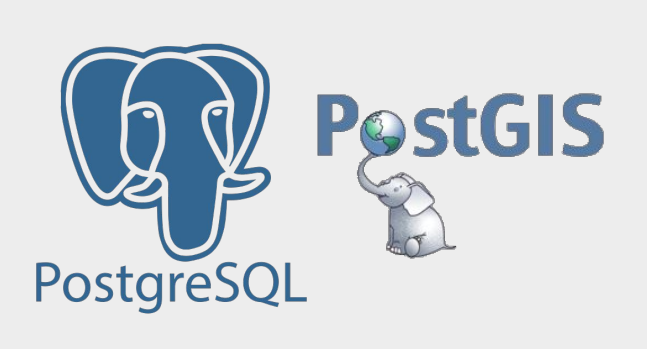

# QGIS

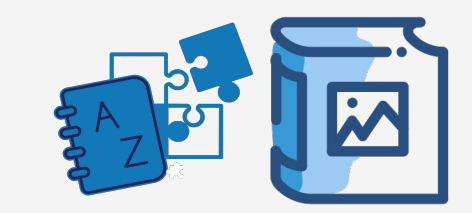

**2** International Training on Toponymy Bali 19 - 23 June 2023

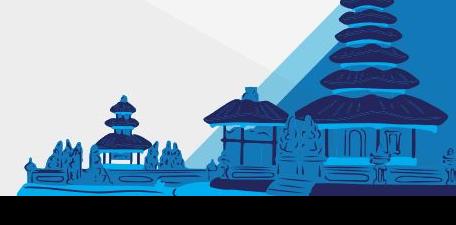

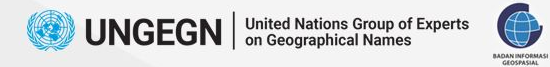

Internat

### **PostgreSQL Download**

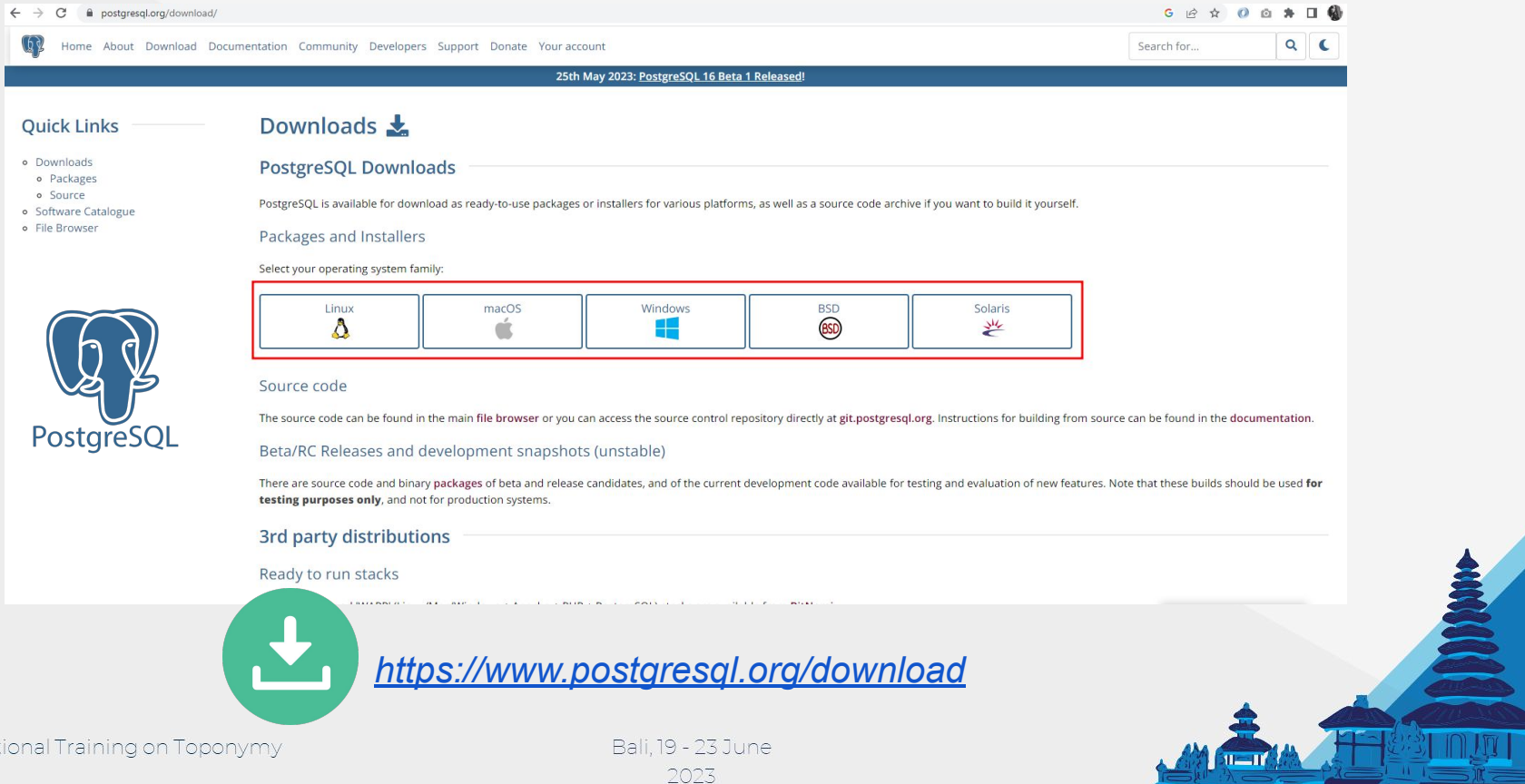

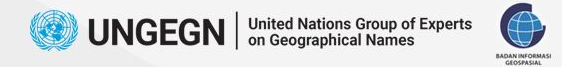

### **PostgreSQL Download**

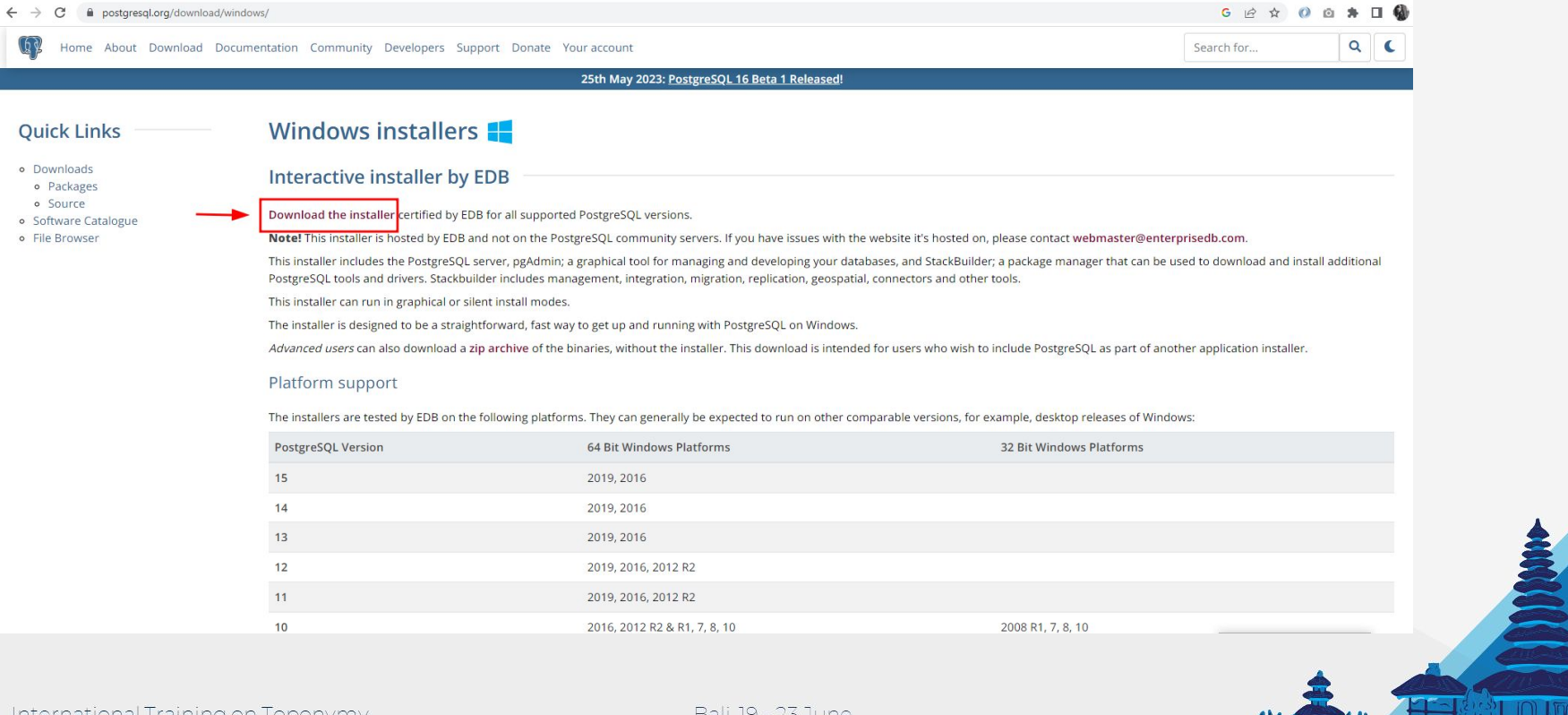

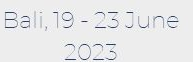

 $11 - 11$ 

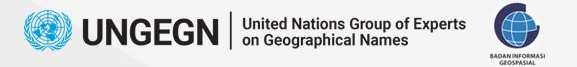

### **PostGIS Download**

 $\leftarrow$   $\rightarrow$  C  $\bullet$  download.osgeo.org/postgis/windows/

### Index of /postgis/windows/

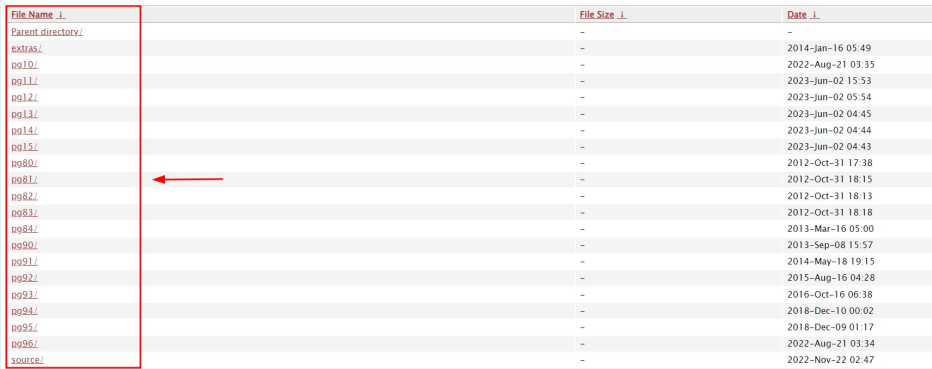

 $\leftarrow$   $\rightarrow$  C  $\bullet$  download.osgeo.org/postgis/windows/pg15/

**5**

### Index of /postgis/windows/pg15/

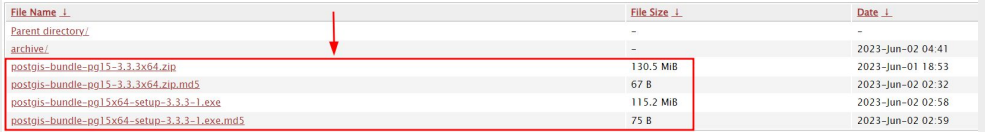

### *<https://download.osgeo.org/postgis/windows/>*

International Training on Toponymy

Bali, 19 - 23 June 2023

 $G$   $\oplus$   $\qquad \oplus$   $\oplus$   $\oplus$ 

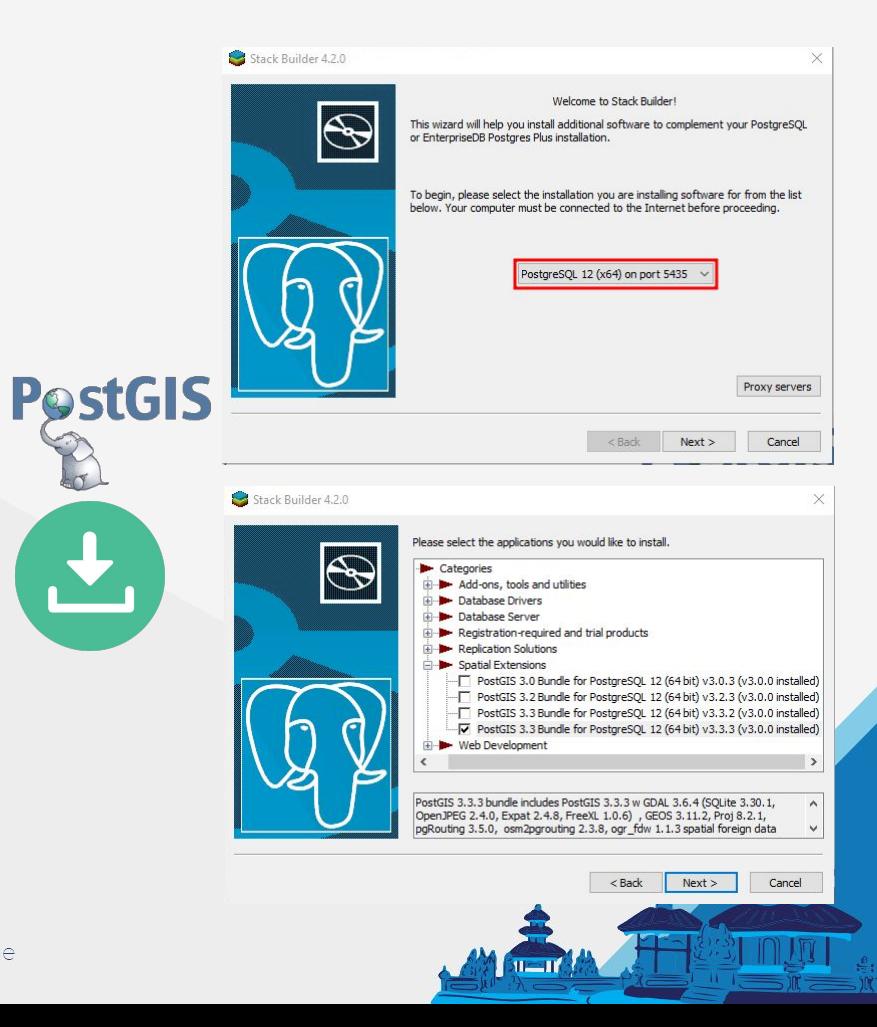

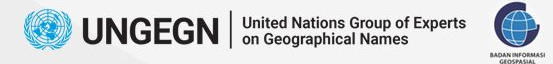

## **PostgreSQL Installation**

 $\leftarrow$   $\rightarrow$   $\mathbf{C}$   $\blacksquare$  enterprisedb.com/downloads/postgres-postgresql-downloads

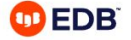

Upcoming Webinar: Database Downtime: The Major Ways Your Database is Hurting Your Brand and Customer Experience . Register Now

Plans & Software Services & Support Resources Company Solutions Partners

### Download PostgreSQL

Open source PostgreSQL packages and installers from EDB

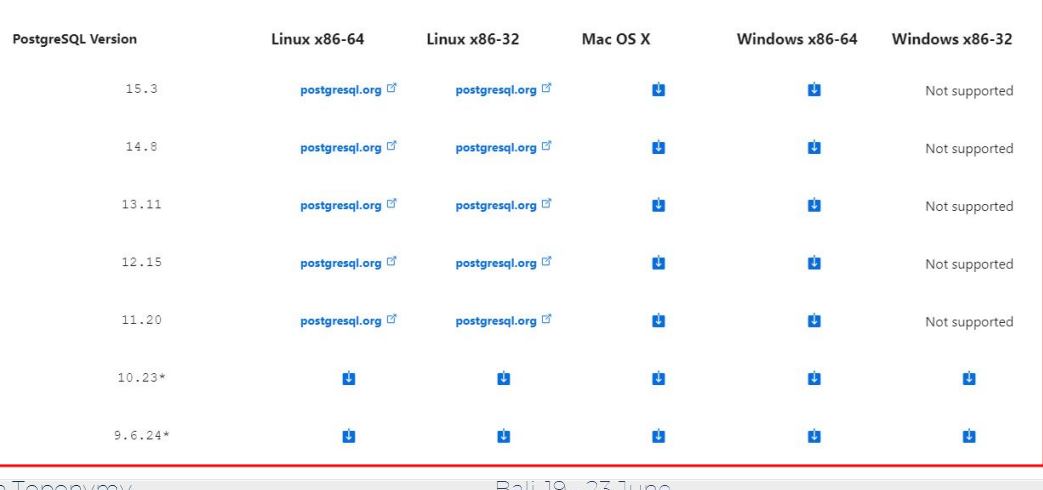

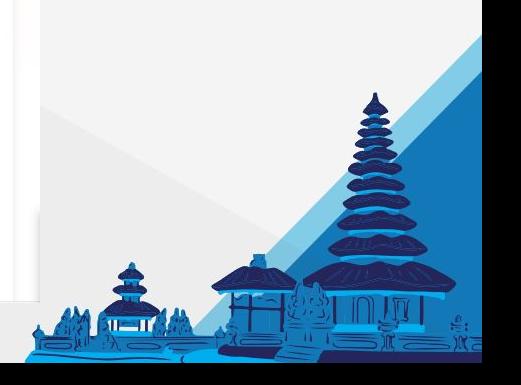

Dall, 19 - 23 JUNE

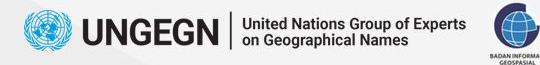

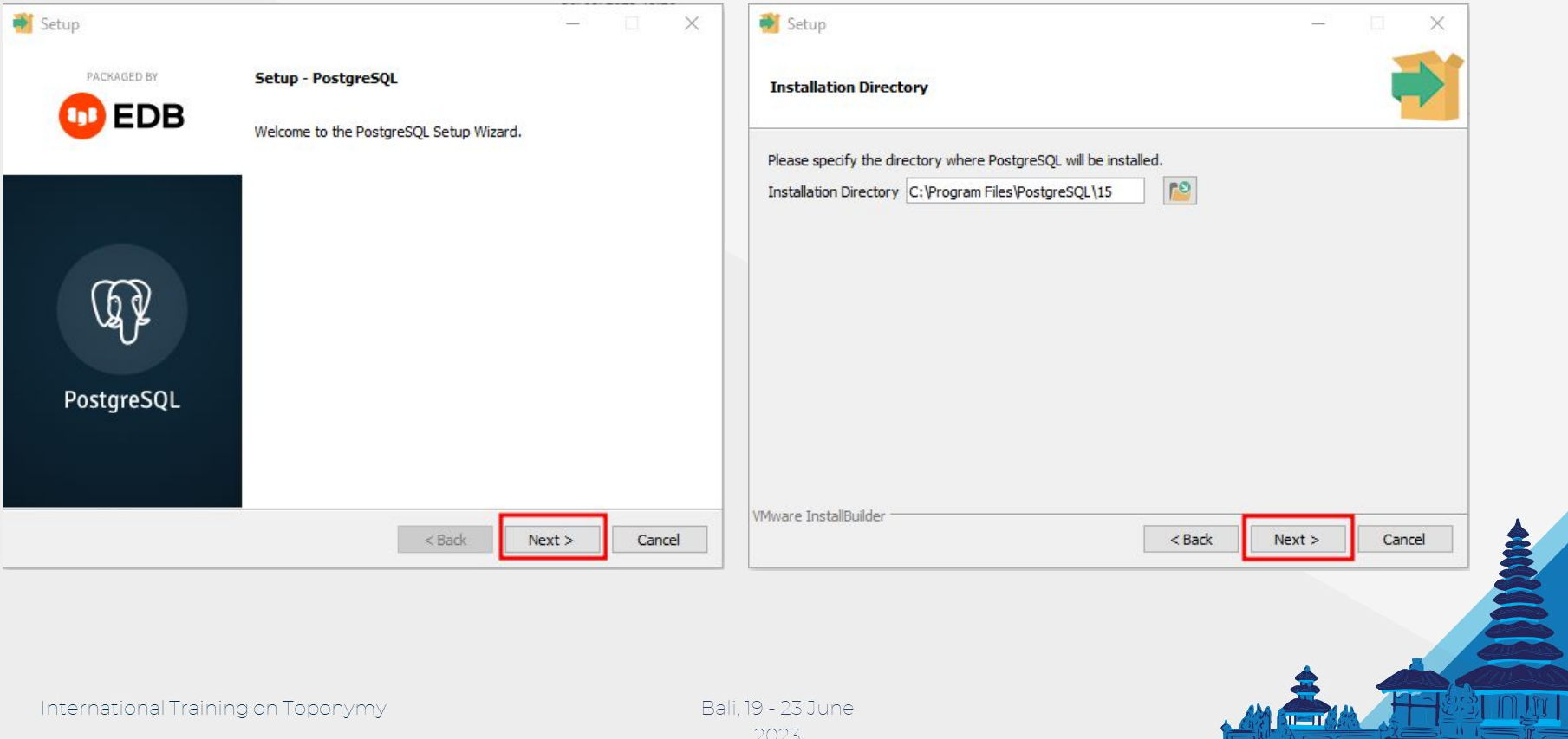

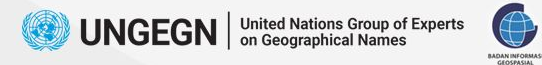

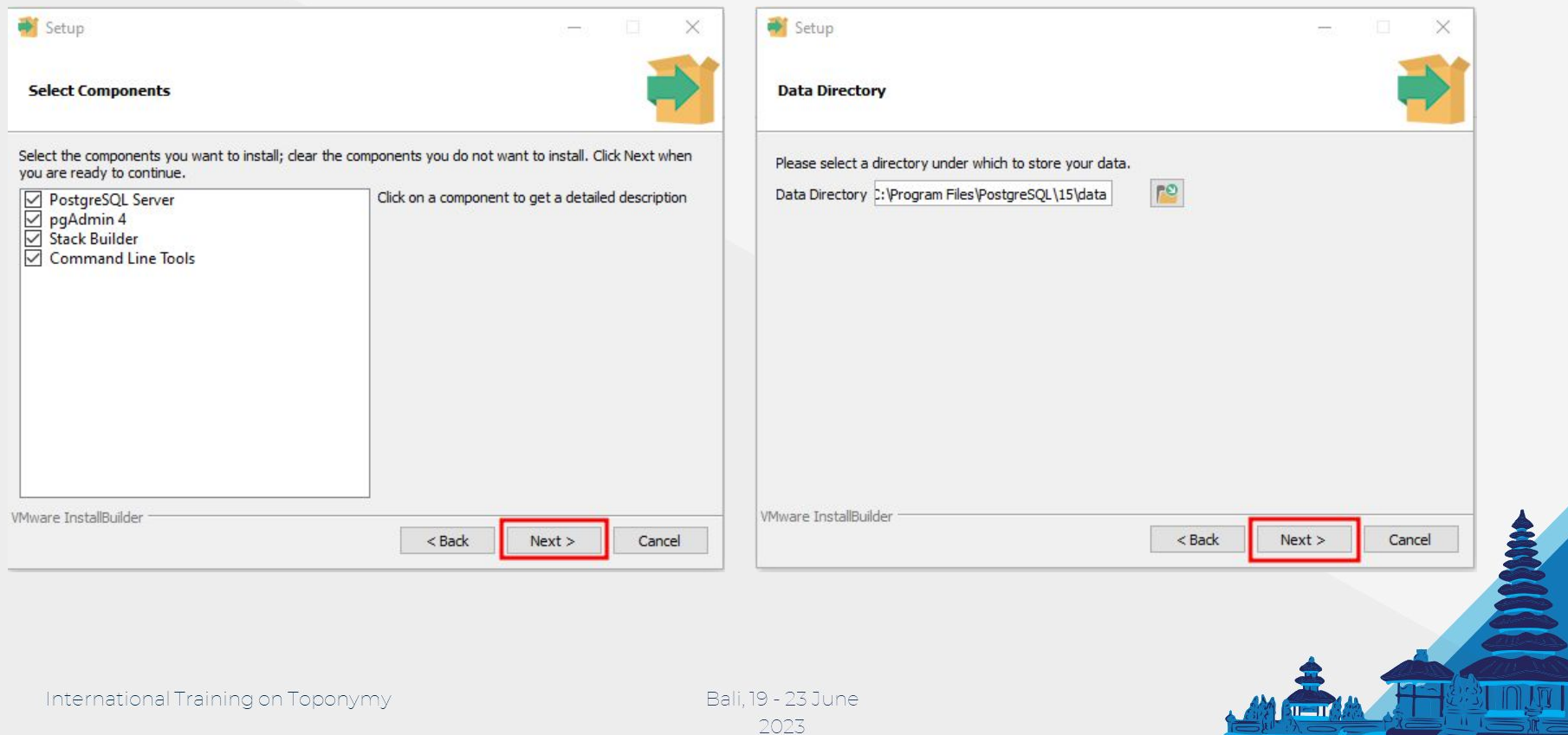

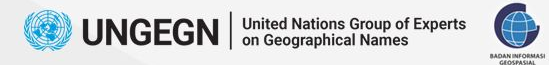

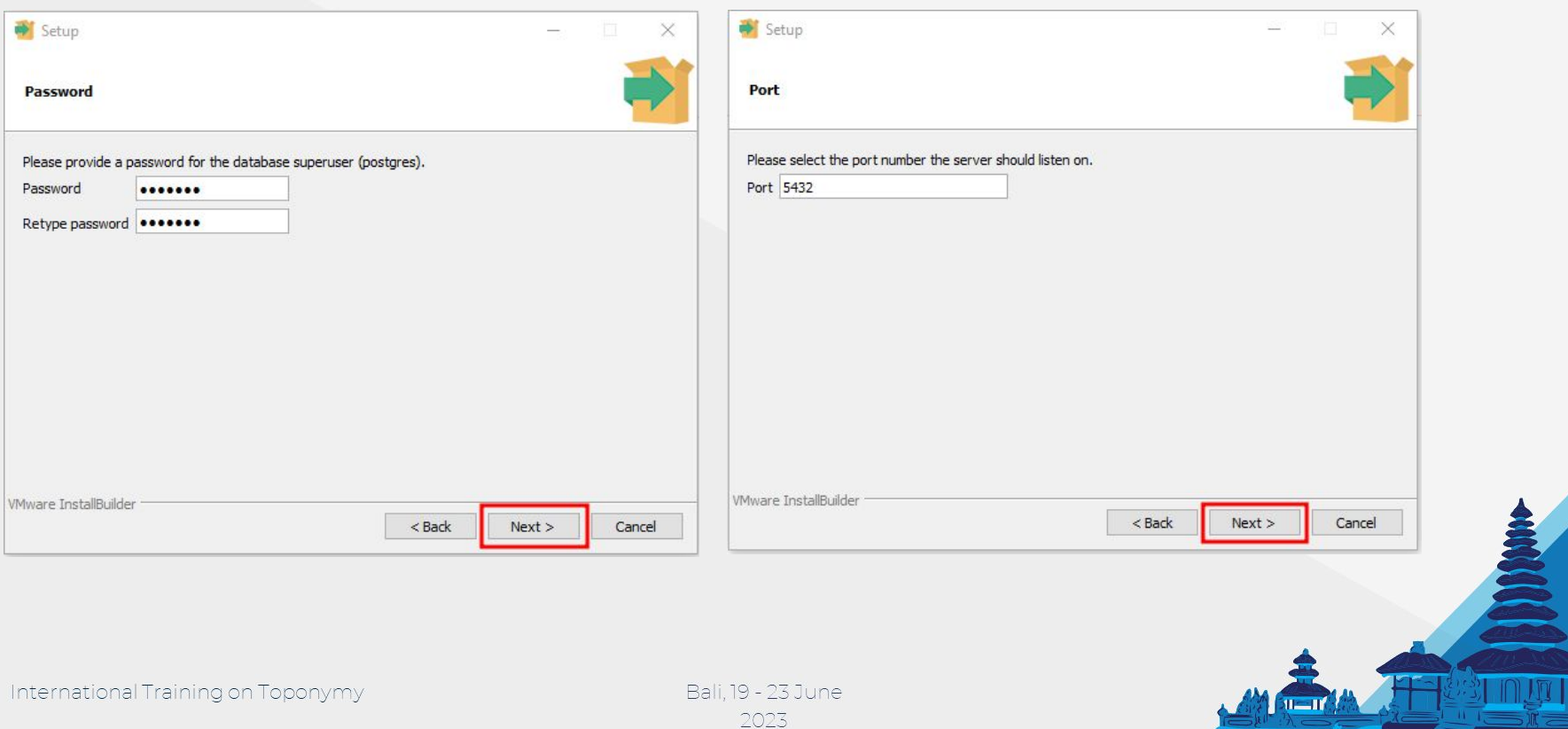

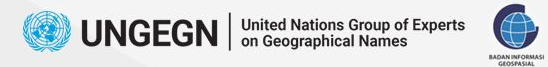

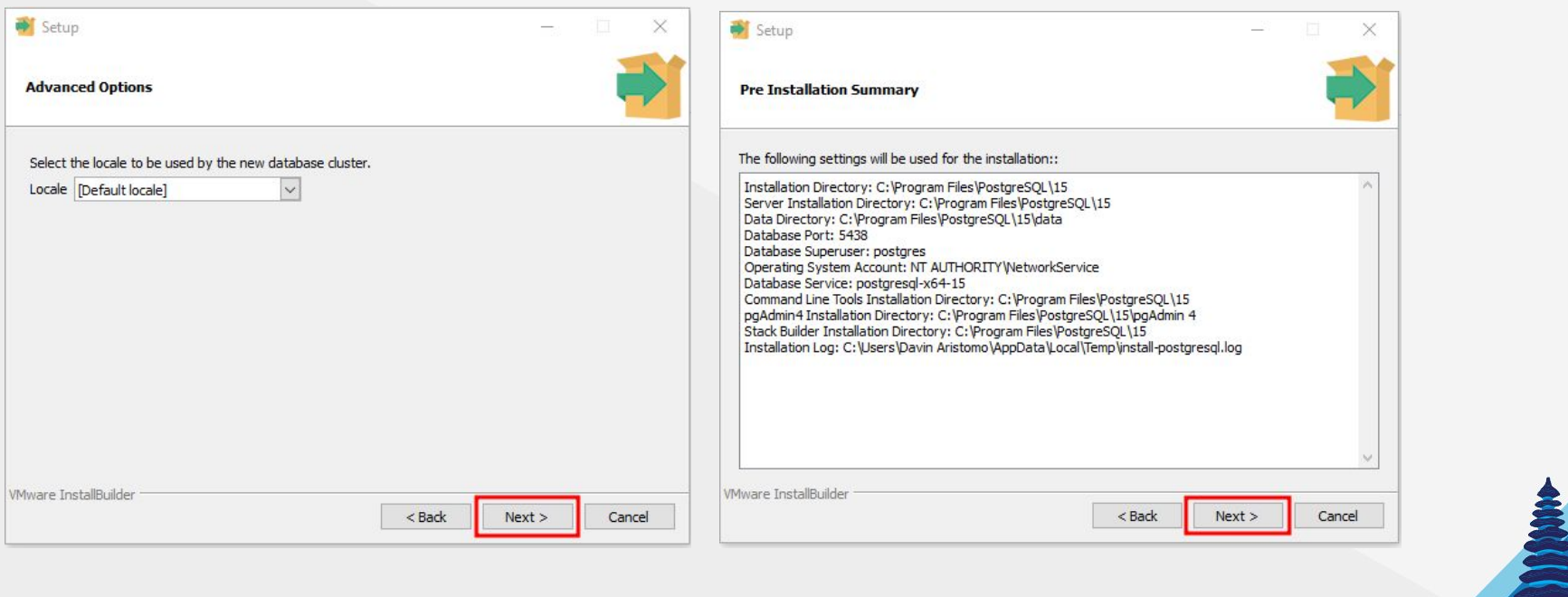

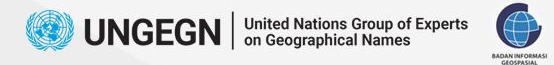

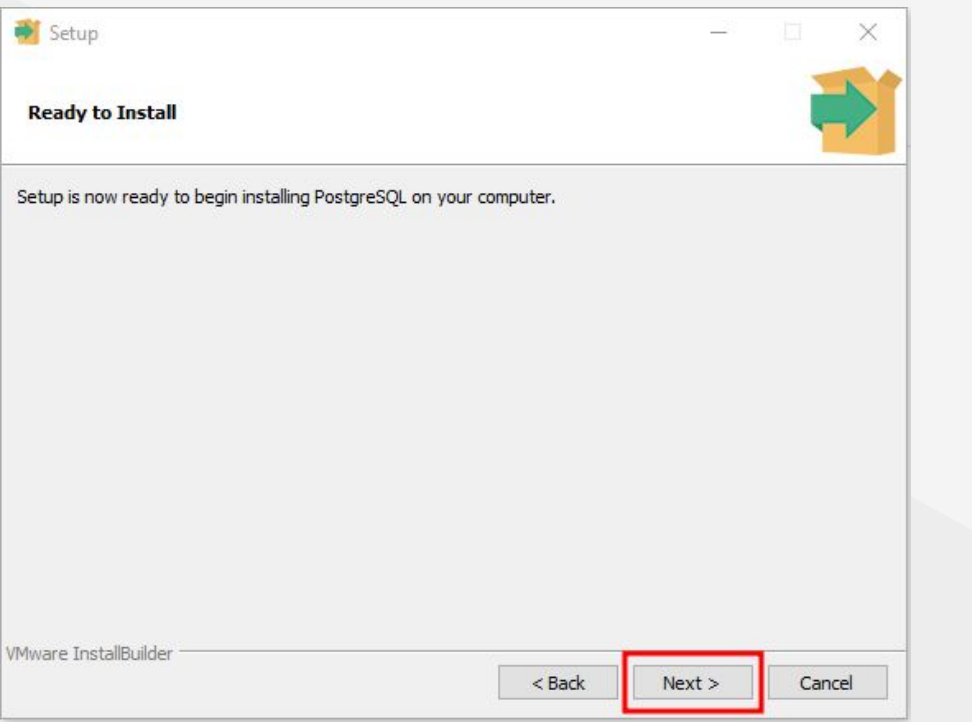

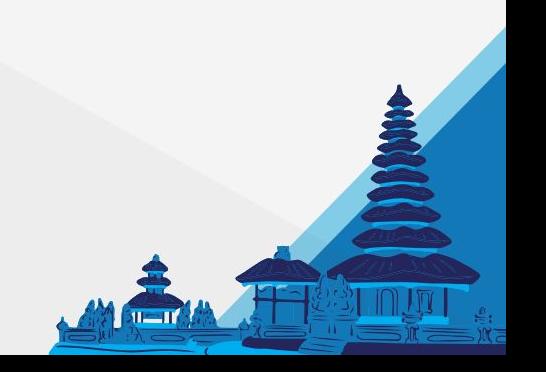

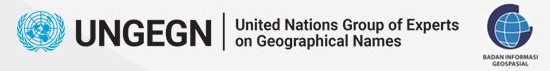

### **PostGIS Installation** *File installer*

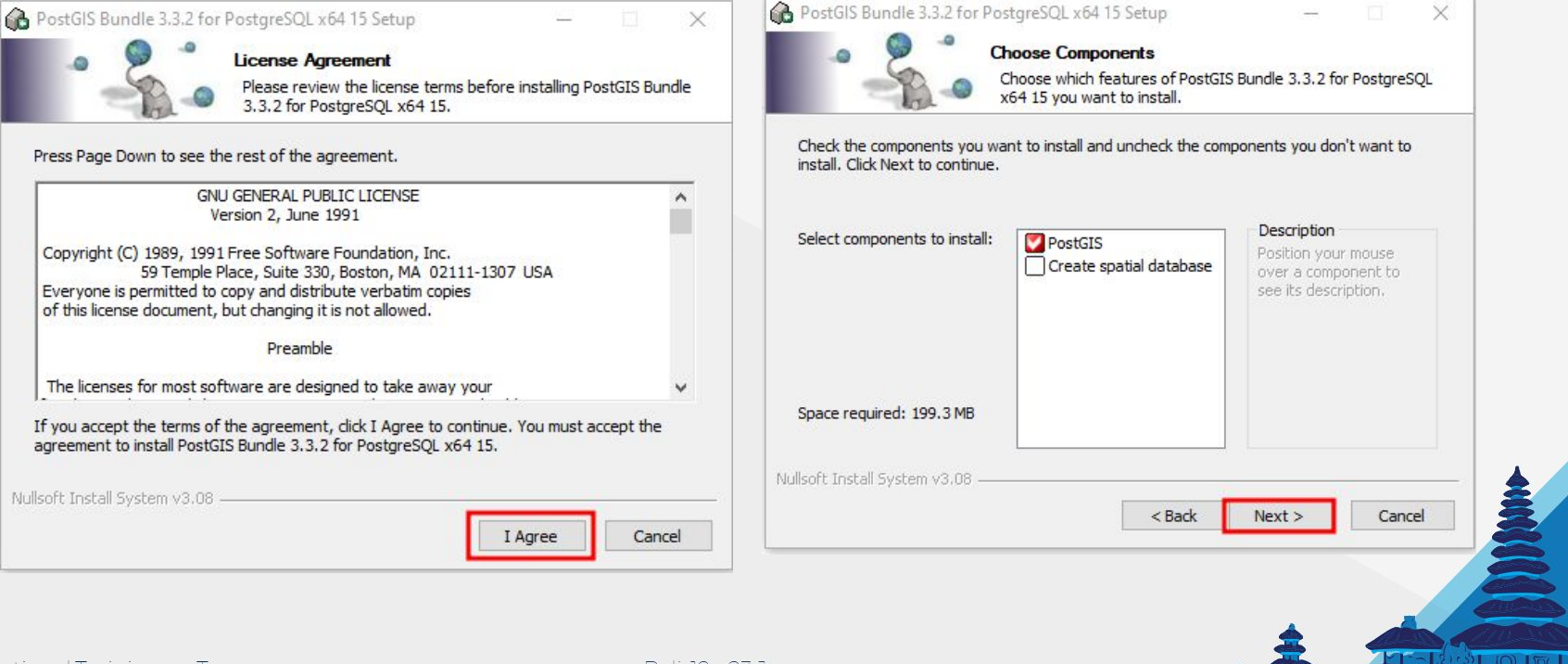

 $\frac{1}{2}$  $\frac{1}{2}$ 

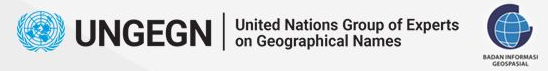

### **PostGIS Installation** *File installer*

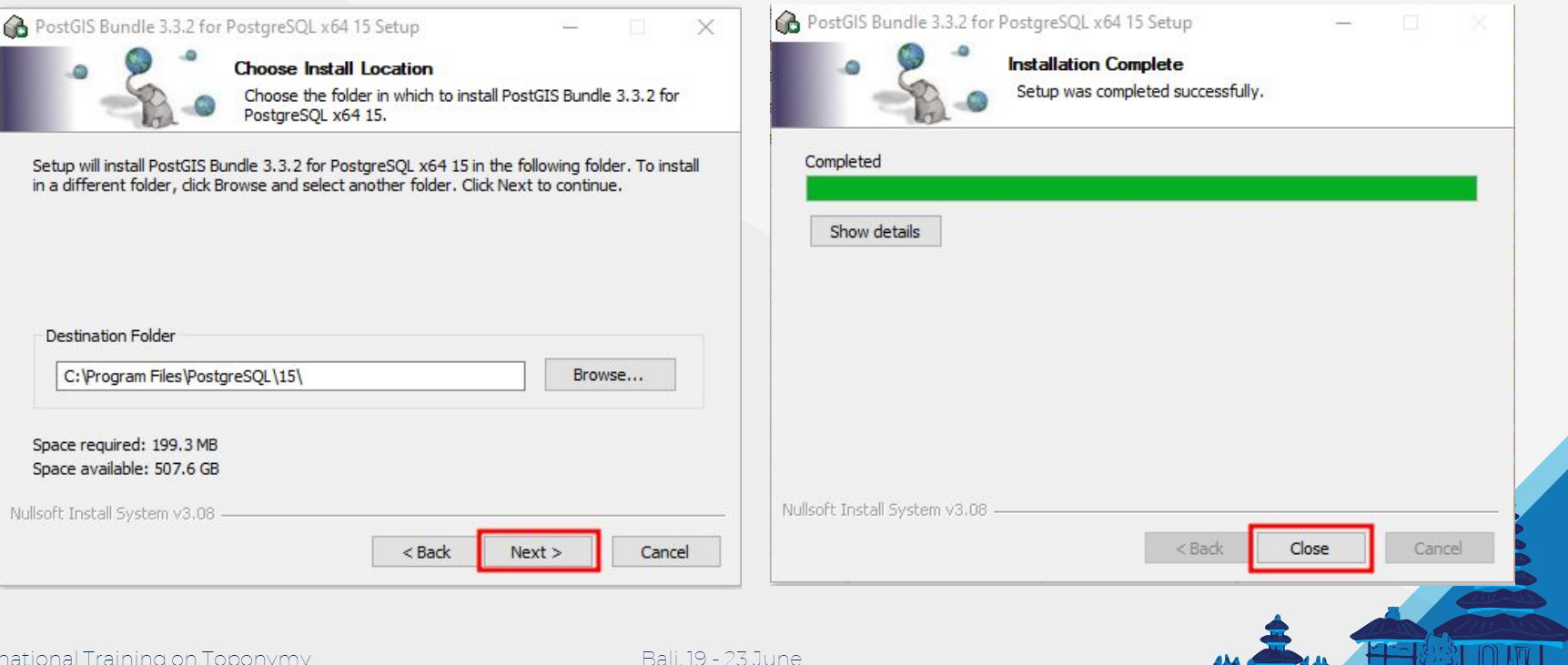

 $1 - 11$ 

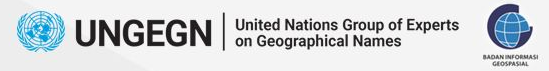

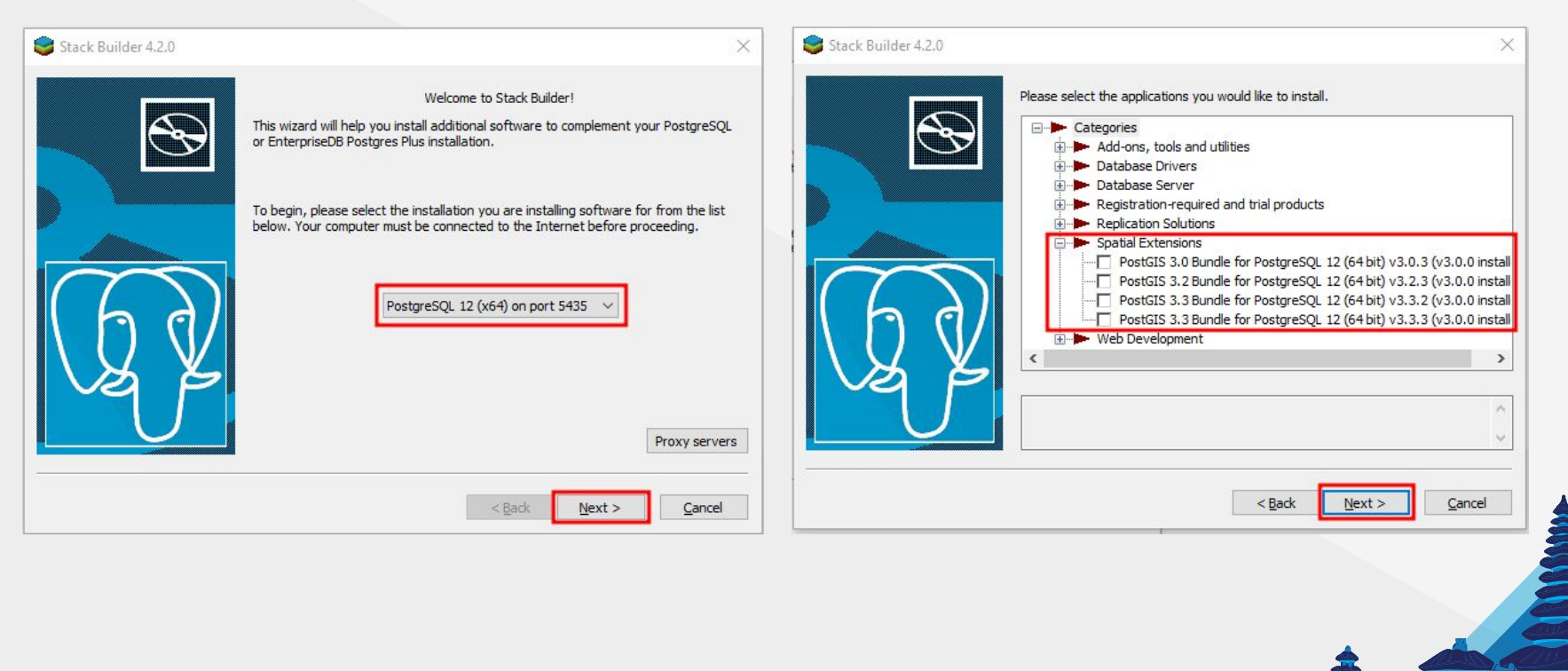

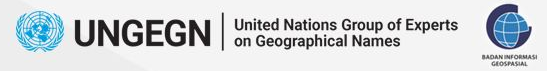

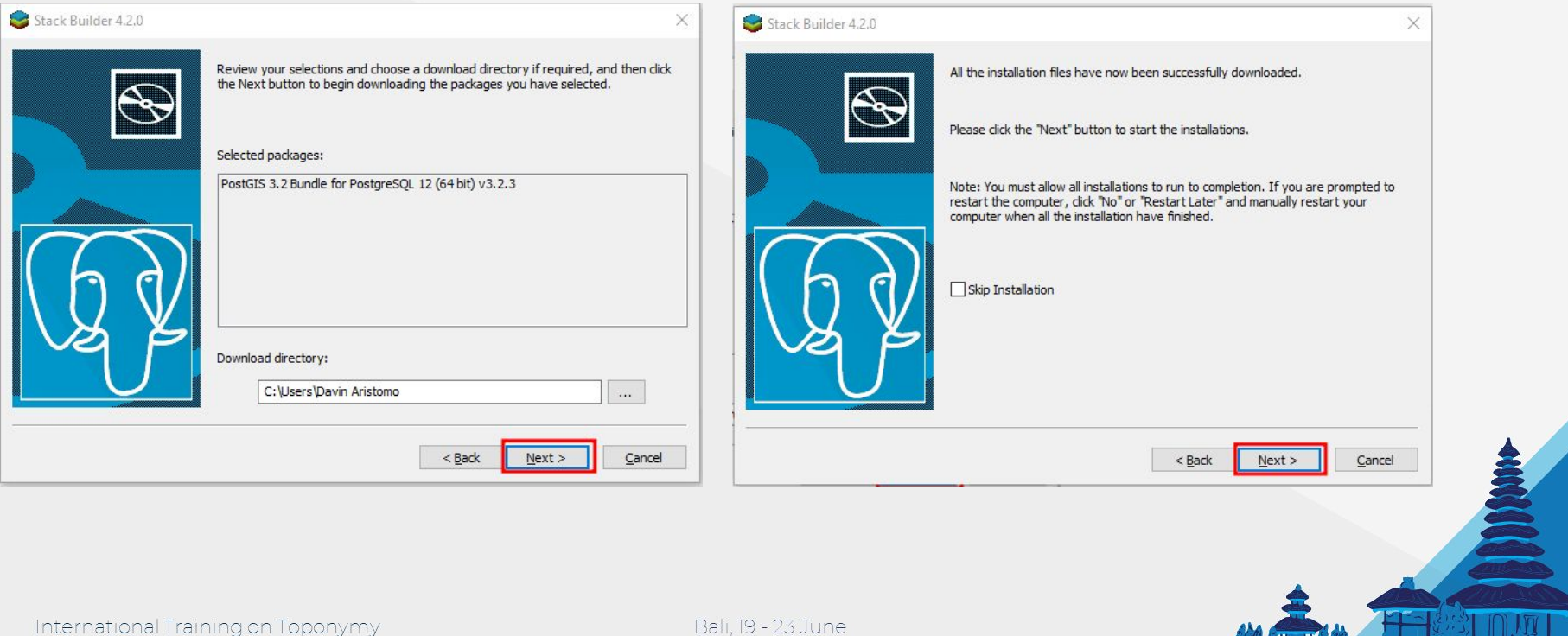

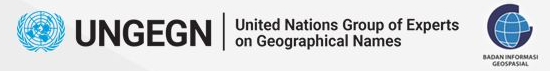

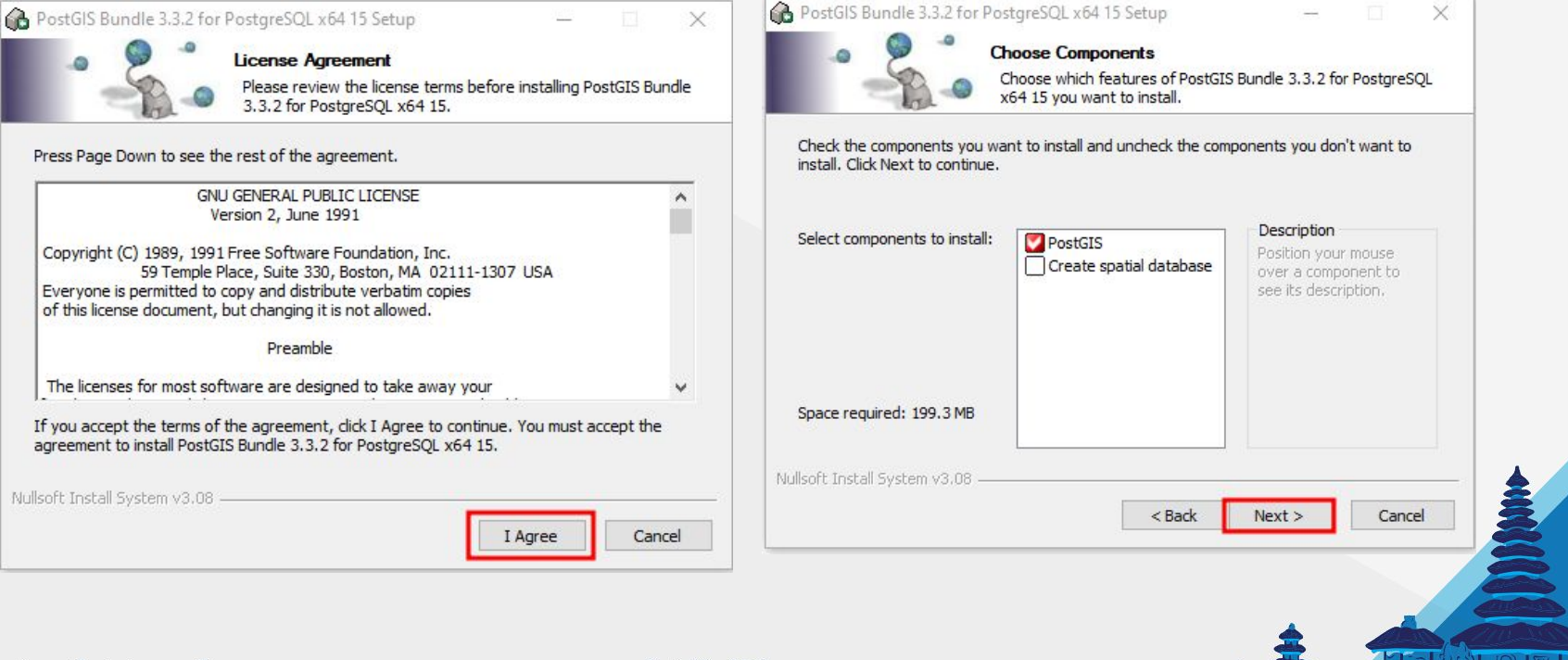

 $\mathbf{u}$ 

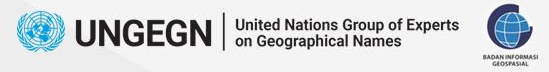

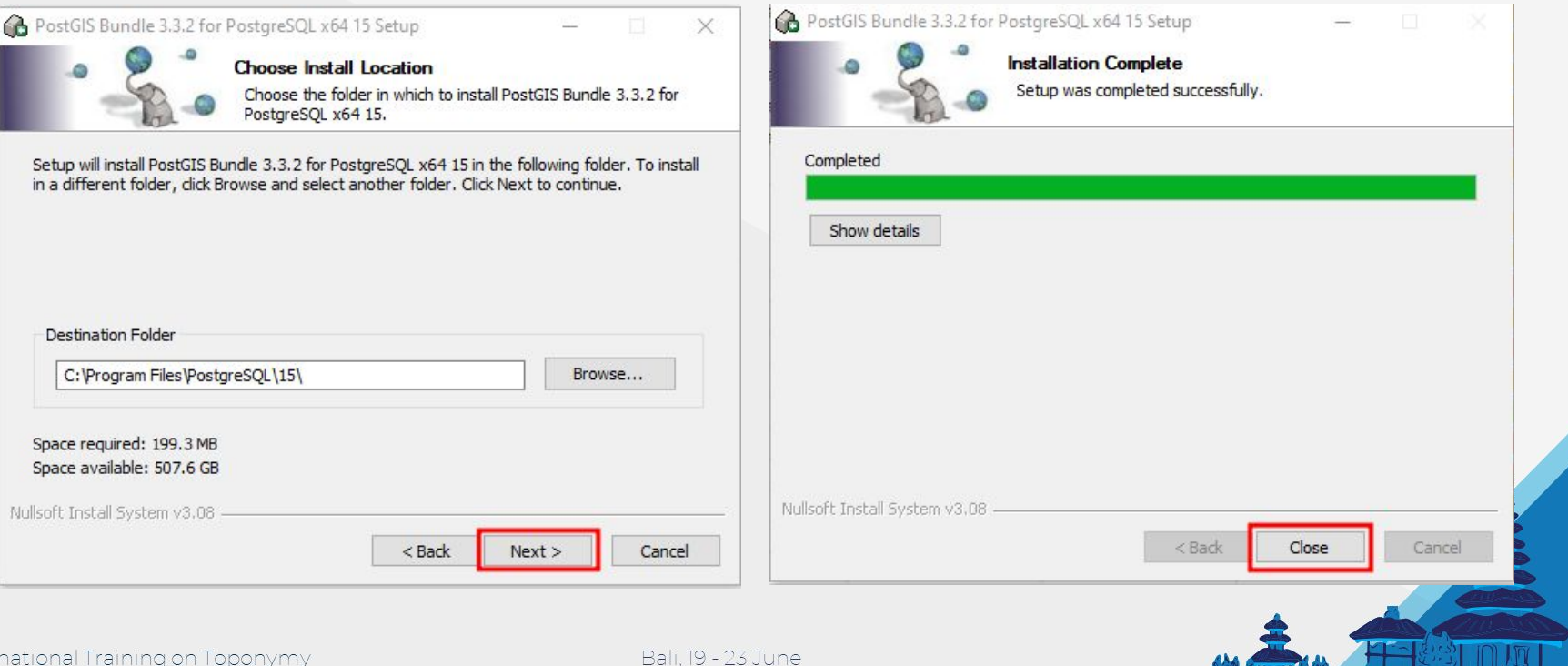

11<u>. – I</u> f

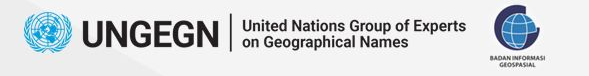

## **Download QGIS**

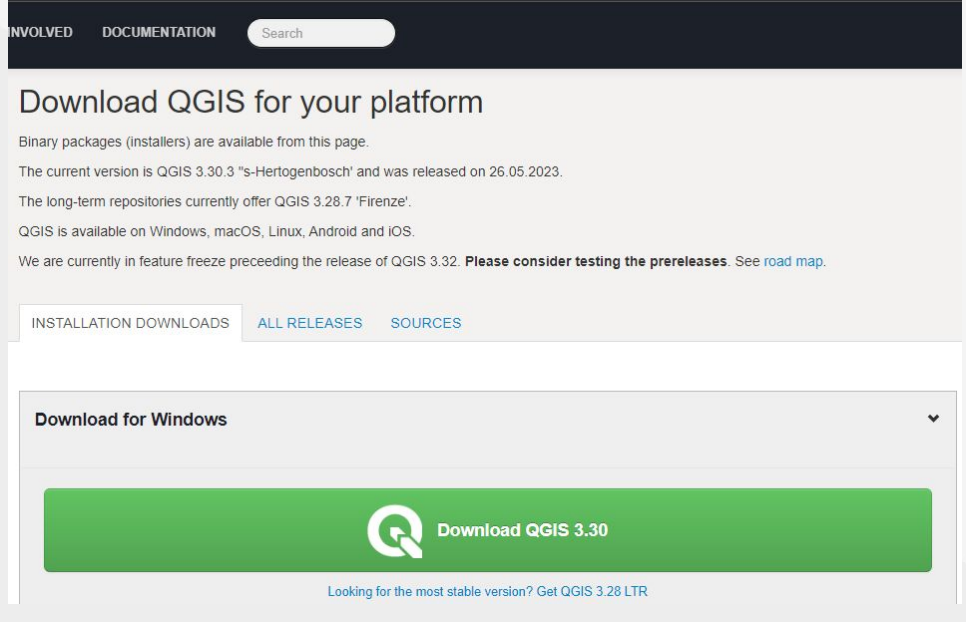

### <https://qgis.org/en/site/forusers/download.html>

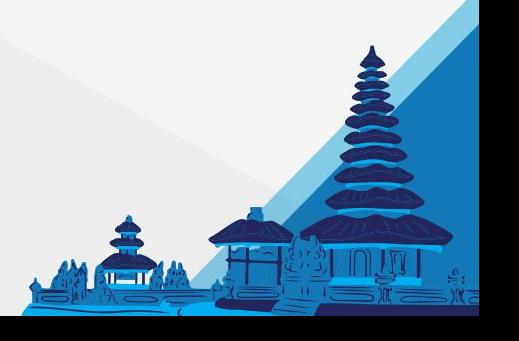

Bali. 19 - 23 June 2023

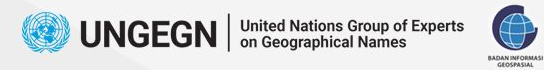

## **QGIS Installation - Welcome**

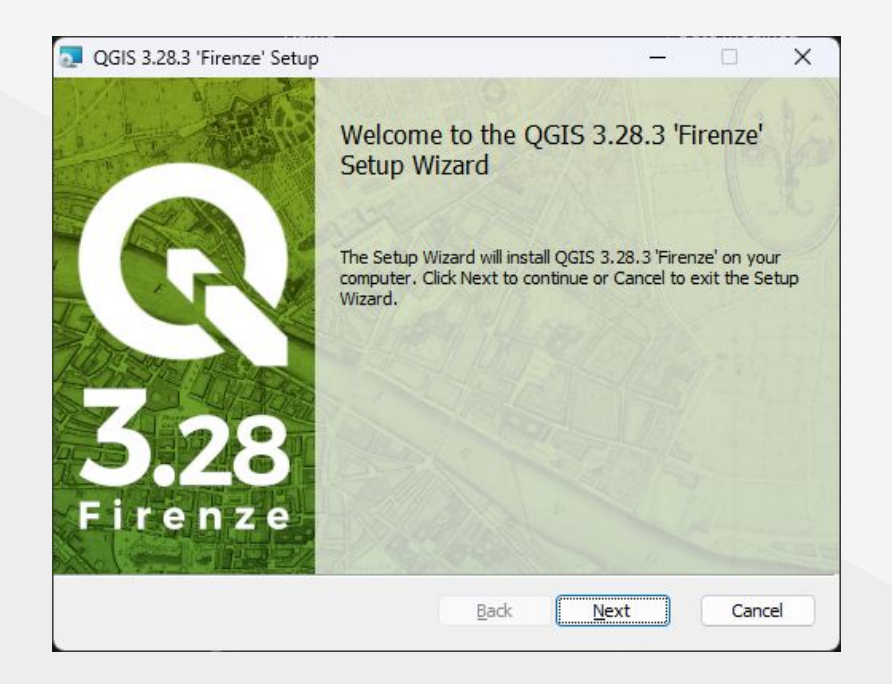

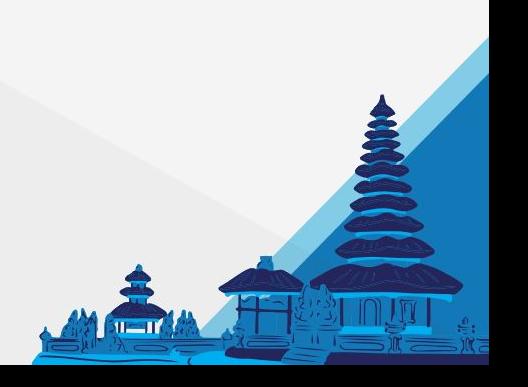

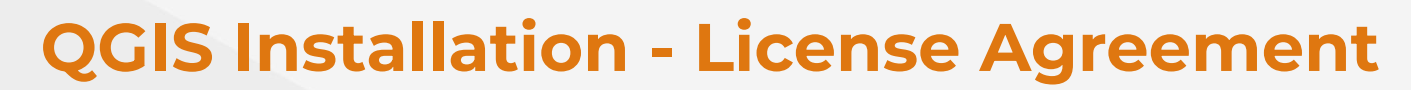

BADAN INFORMA

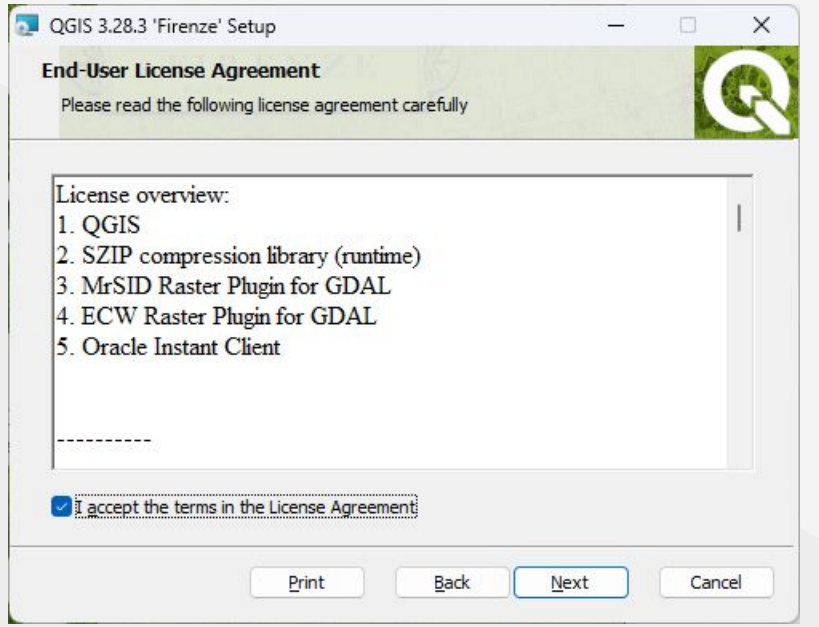

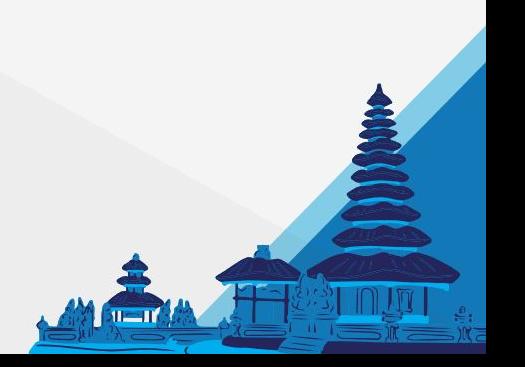

UNGEGN | United Nations Group of Experts

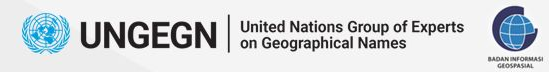

### **QGIS Installation - Folder Path**

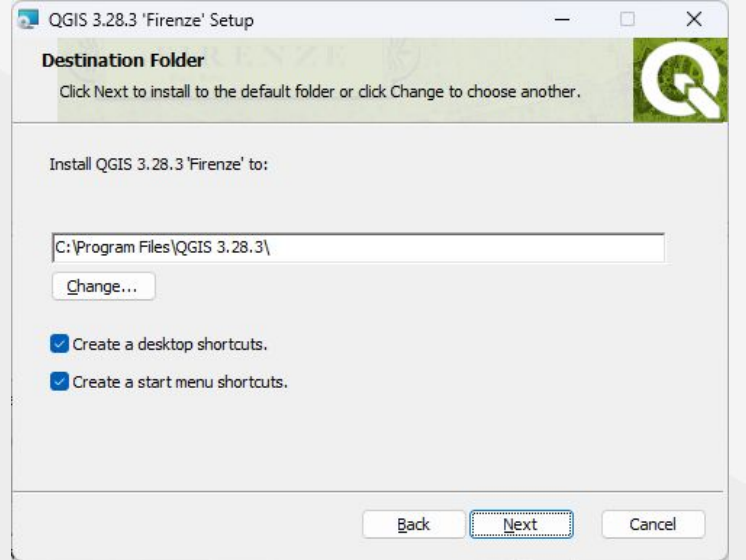

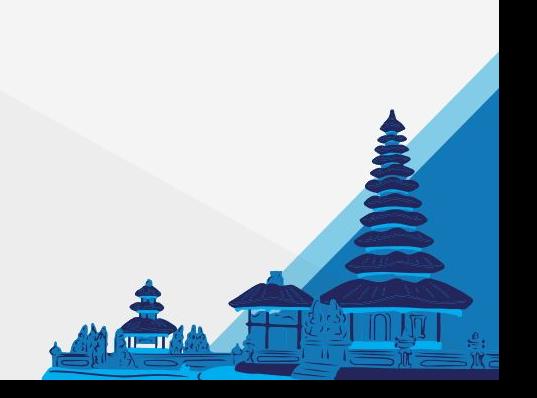

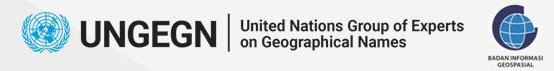

### **QGIS Installation - On Progress**

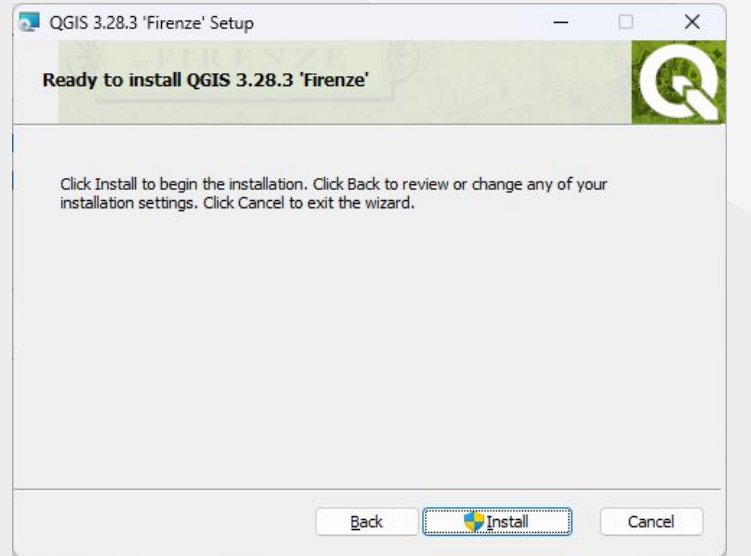

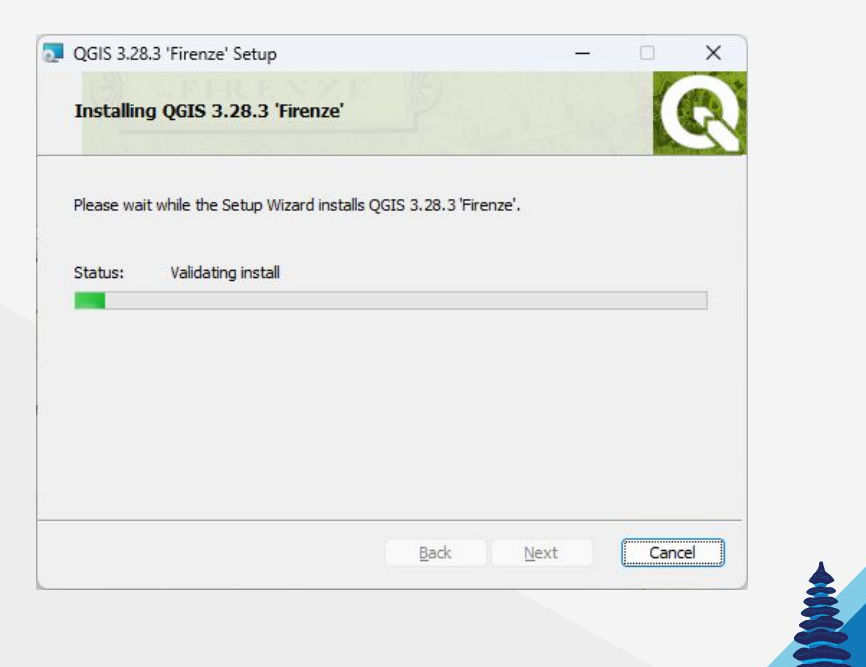

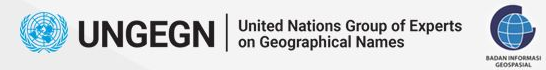

## **QGIS Installation - Finish**

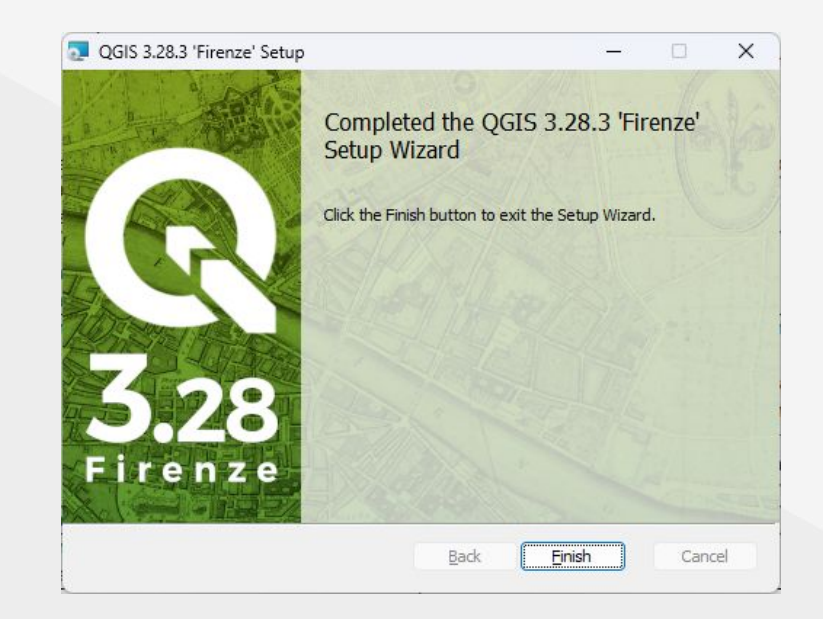

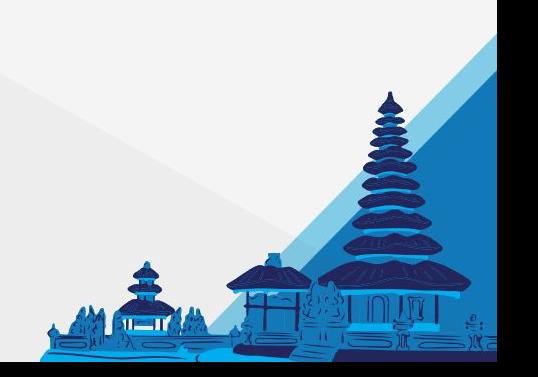

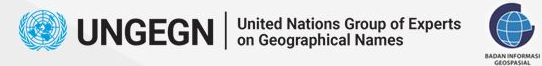

# **QMS Plugin Installation**

**Plugins → Manage and Install Plugins**

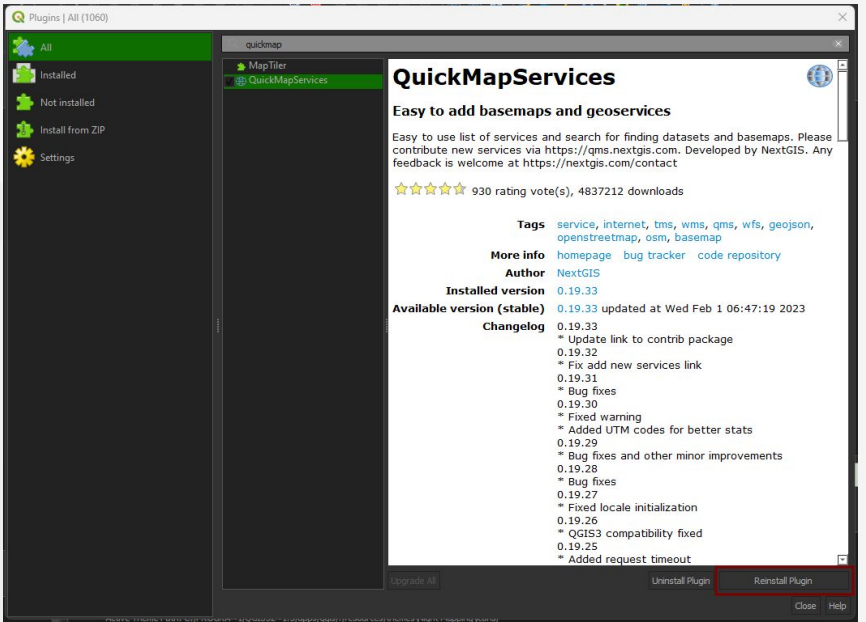

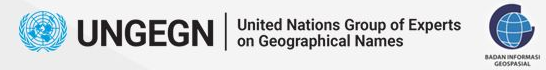

### **Save to PostGIS Plugin Installation**

**Plugins → Manage and Install Plugins**

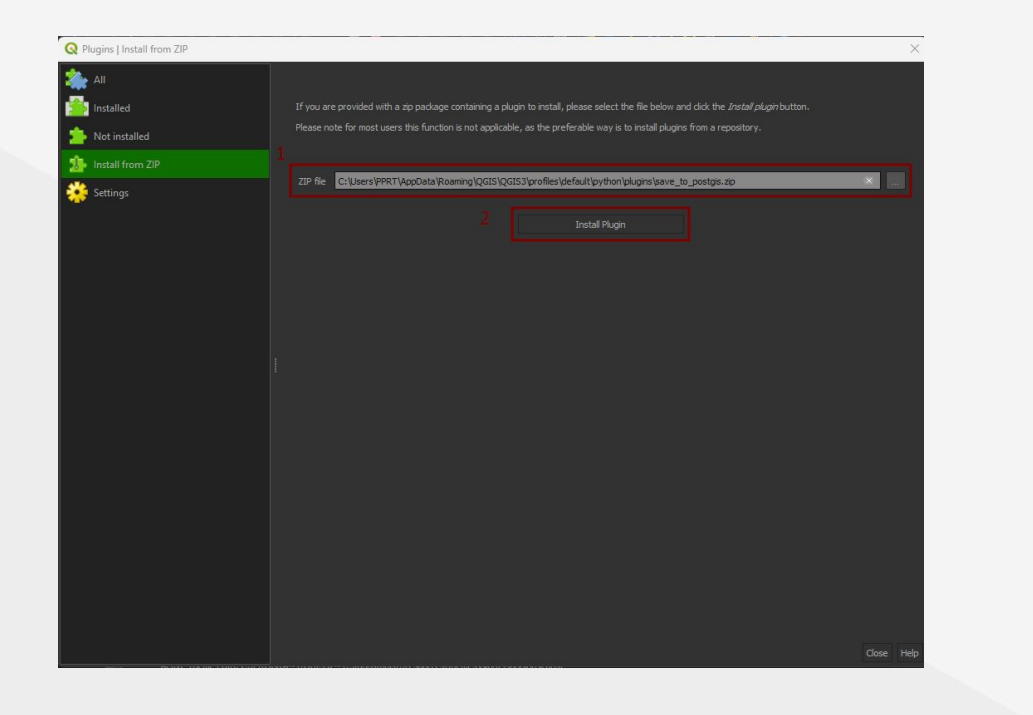

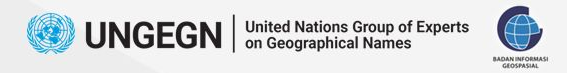

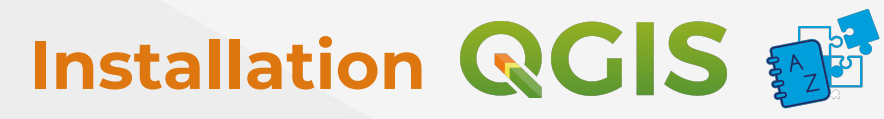

- **1. Download from toponim.id/2023/modules**
- **2. Open QGIS, then select Manage and Install Plugins**

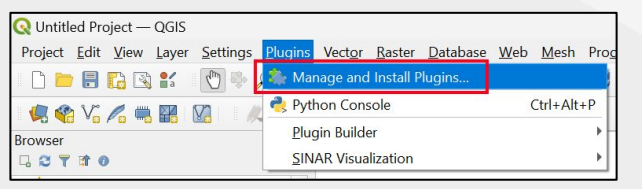

**3. Select Install from ZIP, then browse the zip file, select Install Plugin. \*make sure you have internet connection for the first** 

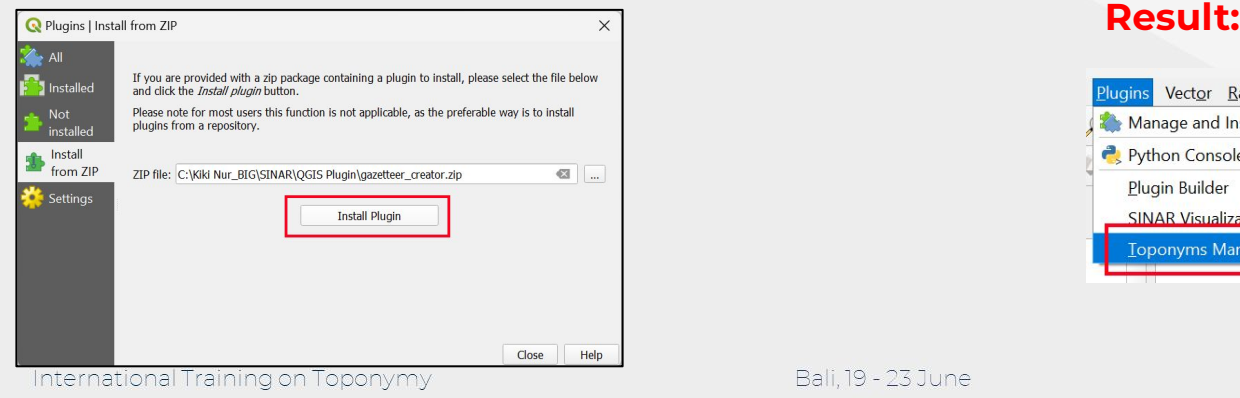

**26**

02 Installer

Bali 19 - 23 June 2023

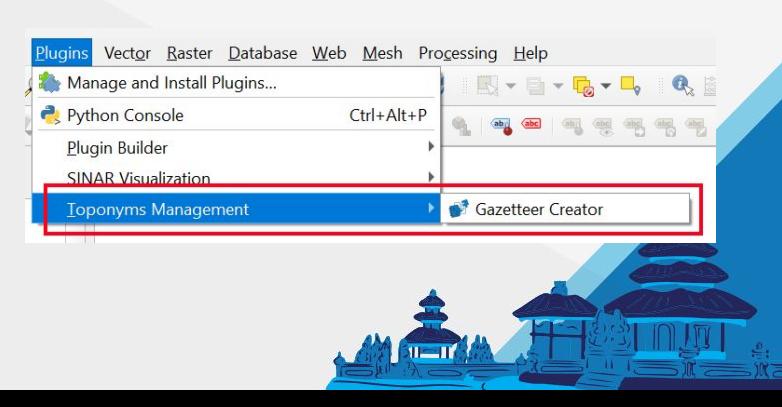

 $\equiv$ 

gazetteer creator.zip  $\triangle$ 

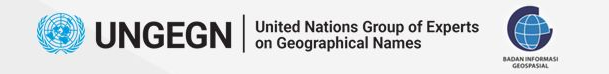

### **Installation**

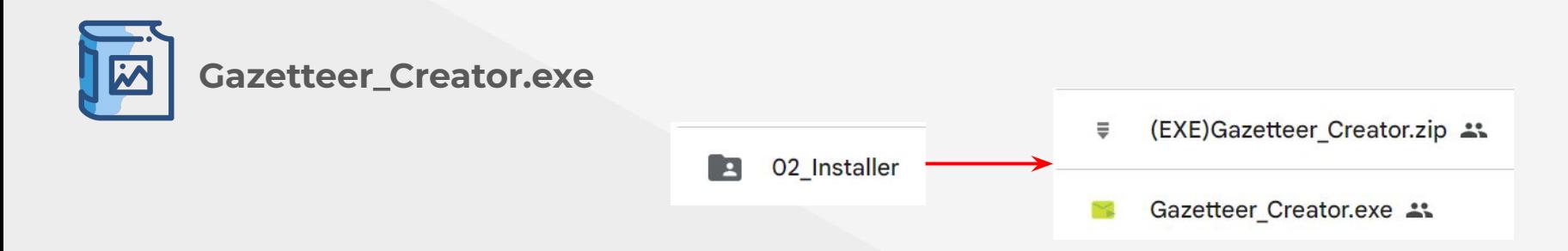

- **1. Download from toponim.id/2023/modules**
- **2. No installation process is required, it can be directly run on the computer. \*recommended Windows 10 or later**

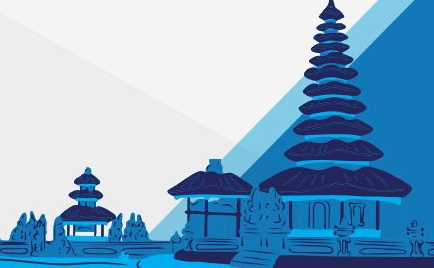